**特集 GPS×カメラ×地図 初歩の自己位置推定** [本誌のご購入はこちら](https://shop.cqpub.co.jp/hanbai/books/MTR/MTR201910.html)

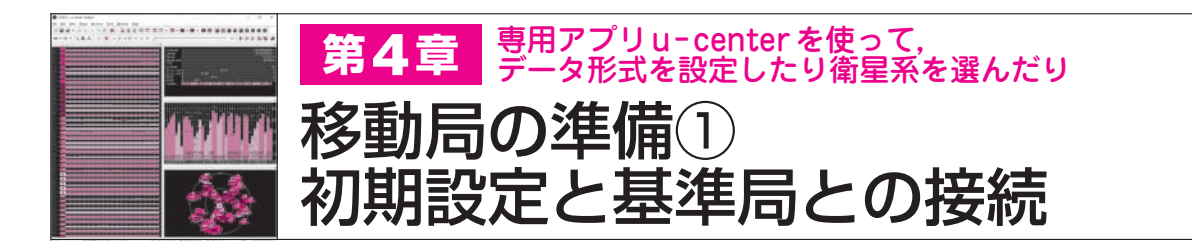

 本章ではZED−F9Pの初期設定を行い,モジュー ル単独でRTK測位を行います.

 初期設定と状態確認には,u−centerを使用しま す. 基準局はCQ出版社のサービスを利用します.

データの流れとしては.u-centerがインターネ ット経由でCQ出版社の基準局から観測データを取 得します. この観測データをZED-F9Pへ提供し. ZED−F9Pの内部エンジンでRTK測位演算が行わ れます.そしてZED−F9Pは測位結果をu−center へ返します.

 u−centerは,観測データや測位結果などをわか りやすいようにグラフ化してパソコンに表示します.

 読者の環境によっては,東京にあるCQ出版社ま で数百km以上離れるケースもありますが,高度2 〜 3万kmを航行する衛星からみればわずかな距離 です.RTK演算は可能だと思いますが,基準局か ら離れるほど演算に時間がかかり,不安定な症状が 現れます.

安定したRTK測位を達しようとするならば、後 で説明する自分の基準局を設置することをお薦めし ます.

## ■ [STEP①]u-centerの初期設定

u<sup>−</sup>centerを実行すると図1の画面が開きます.設 定する事項は以下のとおりです.

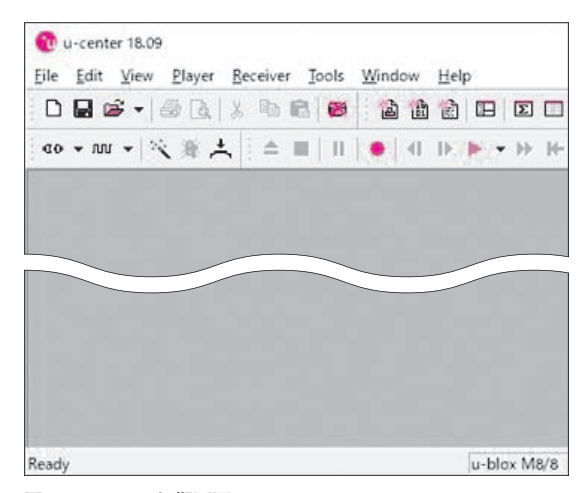

**図 1 u−center初期画面**

- (1)使用する衛星の選択
- (2)出力する情報とインターフェースの選択(I2C, UART1, UART2, USB, SPI)
- (3)出力データのフォーマット
- (4)基準局情報

## **● 衛星の選択**

 メニューの[View]−[Message View]を選択し, [UBX]−[CFG]−[GNSS]で受信する衛星を選択しま す.日本でZED−F9Pが受信できる衛星すべてを,**図 2**(**a**)のように設定します.

次に、2周波受信の設定のため、メニューの「View] −[Generation 9 Advanced Configuration View]を選 択すると**図 2**(**b**)の画面が開きます.選択した衛星の 種類と搬送波に間違いがないか確認します.今回は試 験的にすべての項目についてチェックを入れます.画 面下にある「Write to Layer」でRAM, BBR, Flash にチェックを入れて[Send Configuration]ボタンを 押すと,設定を不揮発性メモリに書き込むことができ ます.

 受信する衛星,搬送波を増やすと,それだけCPU パワーが必要になり,処理時間,消費電力,データの 転送量などが増大します.実際の使用では効率を考え て,必要な衛星と搬送波を選ぶことをお勧めします.

 u−center Ver19.06では,メニューから[Receiver] −[Action]−[Save Config]と選ぶことでもメモリに 書き込みができます.

 不揮発性メモリへの保存をせずに別の画面へ移動し ようとすると「書き込みをしていません,書き込みま すか」とのメッセージが出るので [Yes] とします.

## **● 出力する情報とインターフェースの選択**

 メニューから[View]−[Message View],もしくは ファンクション・キーの[F9]で**図 3**の画面が開きま す.「NMEA」,「RTCM3」,「UBX」というツリー構 造の選択肢が左側の枠内に現れます.このなかの [UBX]−[CFG]で出力したい項目と出力先を指定し ます.

NMEAとは衛星から受信したデータを出力する複 数のプロトコルをまとめた呼称です.

RTCM3は観測データ,航行データ,基準局の座標

**のサイトルのモジュールF9PWでは、その他の中でも、その他の中でも、その他の中でも、その他の中でも、その他の中でも、その他の中でも、その他の中でも、その他の中でも、その他の中でも、その他の中でも、その他の中でも、その他の中でも、その他の中でも、その他の中でも、その他の中でも、その他の中でも、その他の中でも、その他の中でも、その他の中でも、その他の中でも、その他の中でも** 

第1部

第2部の日本の自己位置推定ロボティクススター こうしゅうしょう しゅうしゅう しゅうしゅう しゅうしゅう しゅうしゅう しゅうしゅう しゅうしゅう しゅうしゅう しゅうしゅう しゅうしゅうしゅ

【**セミナ案内】**[実習セミナ][演習あり]実習・ LTspiceを活用したローノイズ・アナロ 2019 年 10 月 号 グ回路設計入門 ―― 微小 / 微弱信号回路設計者必聴 ! ノイズ・シミュレーションの基礎 55<br>2019 年 10 月 号 と応用,実測との比較 グ回路設計入門 ―― :<br>と応用.実測との比較 【講師】石井 聡 氏, 10/11(金) 30,000円(税込み), https://seminar.cqpub.co.jp/